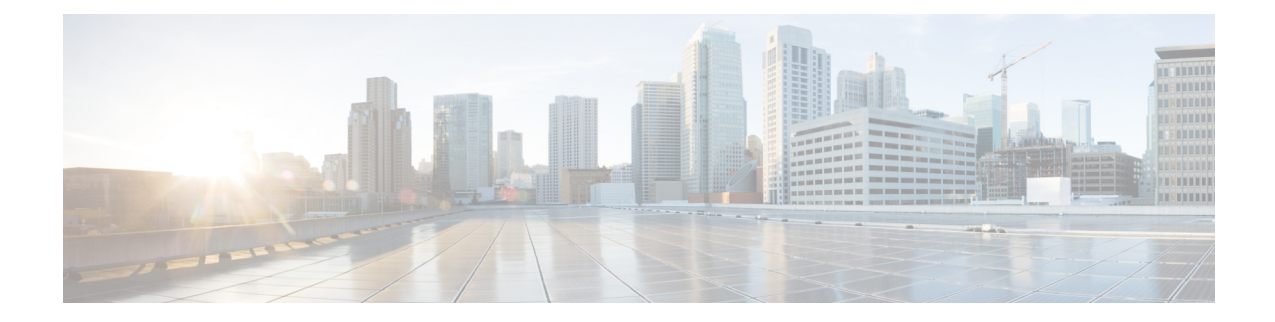

## **Configuring Cisco Aironet 1815T (Teleworker) Access Point**

The Cisco Aironet 1815T(Teleworker) requires minimal configuration by the end user. For environments where zero-touch end user deployments are required, the corporate IT department or network-integration partner should pre–configure the Cisco Aironet 1815T with the address of the corporate Wireless LAN controller, as described in this procedure.

**Note**

LAN 3 is a dedicated local port on Cisco Aironet 1815T. Connect your laptop to this device to access the local Cisco Aironet 1815t configuration.

## **Procedure**

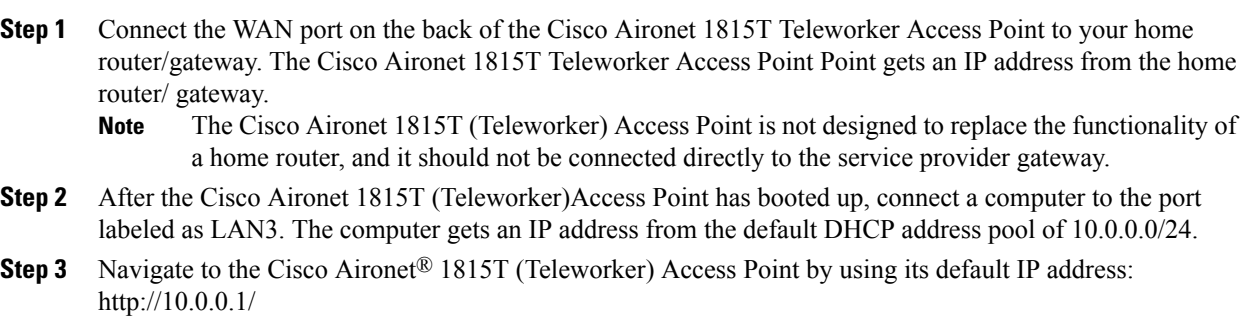

**Step 4** Log in to the Administration page by using the default credentials admin/admin. The summary page appears.

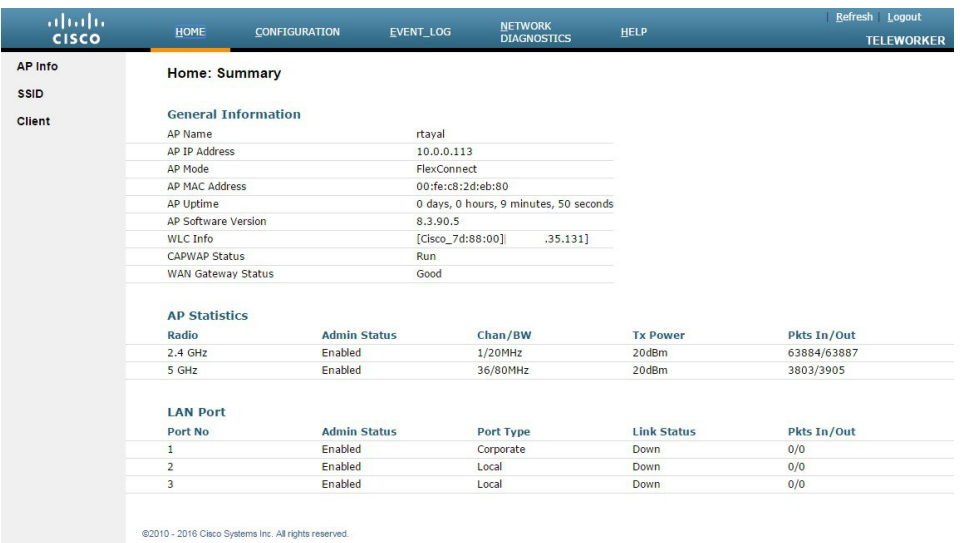

- **Step 5** Navigate to **Configuration** > **WAN**.
- **Step 6** In the Controller IP Address box, enter the outside IP address of the primary WLC, and then click **Apply**. (Example: 172.16.130.20)

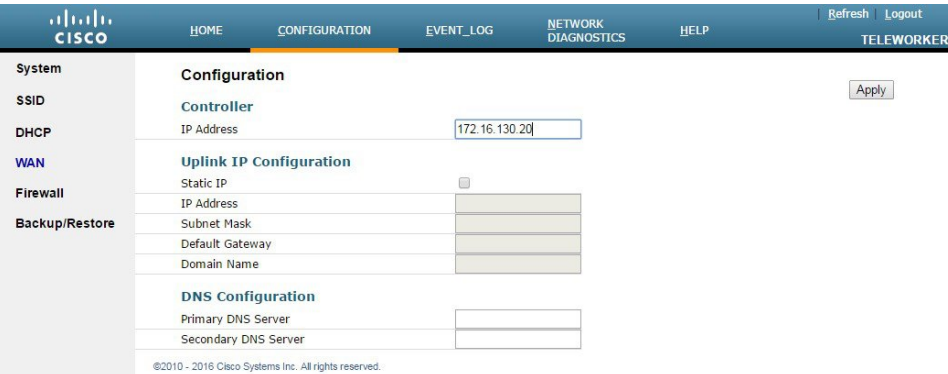

The Cisco Aironet® 1815T (Teleworker) Access Point connects to the controller and downloads the current software image. Allow 15–20 minutes for the device to download and reboot with the new code and configuration.

While the access point attempts to make a connection to the WLC, LED in front of the cradle flashes red, amber, and green. Once connected, the status LED flashed yellow until the AireOS download is complete. When the download is complete, the access point restarts. After the access point connects to the controller again, the status LED is displayed as solid green. **Note**